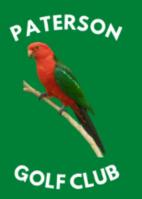

## EST 1994 | #HOMEOFTHEKINGPARROT

### **ONLINE TEE TIMES BOOKING METHOD**

#### LOGGING IN | MEMBERS ONLY

- Visit the following link → <u>Paterson Golf Club | Golf Booking Portal</u>
- Enter your Member Number which is the last 3 digits of your Golf Link Number:
  - i.e. 2111600 **123**
- Enter your password which is your Date of Birth (DDMM):
  - o i.e. 0102
  - Note your year of birth is not included in this PIN.
  - o If your Date of Birth does not work try 3006 as this is the system default.
  - If your password doesn't work, please contact <u>patersongolfclub@bigpond.com</u> to reset your password.

## **Golf Bookings Portal**

## Member Login

| Member Number |  |
|---------------|--|
| P.I.N.        |  |

| <br>.ogin  |  |
|------------|--|
| <br>JUUIII |  |
| - 3        |  |

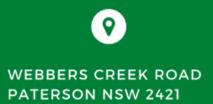

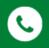

0

(02) 49 385 828

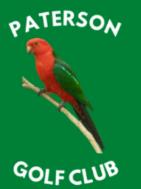

### EST 1994 | #HOMEOFTHEKINGPARROT

#### **CHANGING YOUR PIN**

- Once you have logged into your account, we recommend you update your PIN to a unique code to ensure your account is not compromised.
- You can always adjust your PIN as required via this method.
  - Paterson Golf Club can also reset your PIN in the event you cannot log into your account.
- Select Change PIN button.

## **Golf Bookings Portal**

| < Back Change PIN Member Lookup Create Booking Show My Bookings Logout |         |            |               |                |                  |        |
|------------------------------------------------------------------------|---------|------------|---------------|----------------|------------------|--------|
|                                                                        | << Back | Change PIN | Member Lookup | Create Booking | Show My Bookings | Logout |

## Menu Selection

Welcome

Select an option by clicking on one of buttons above. The options available are as follows...

- Change PIN. Change your Personal Identification Number (PIN). Your PIN provides secure access to this portal and should be changed regularly.
- Member Lookup. Find a member number by entering their first name and surname. You will need to know your
  partner's member number to create a booking using this portal.
- Create Booking. Create a new tee booking for yourself and your partners in a selected competition.
- Show My Bookings. Display and/or change bookings previously created by you or by others for you.
- Logout. This option will close down the bookings portal. Click on it when you have finished using the system.
- < Back. This option allows you to navigate back to a previous page should you make an incorrect selection.</p>

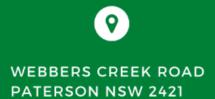

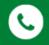

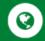

(02) 49 385 828

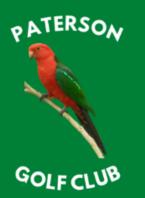

## EST 1994 | #HOMEOFTHEKINGPARROT

#### **CHANGING YOUR PIN**

• Enter new PIN in both fields & select Change PIN to confirm.

## **Golf Bookings Portal**

## Change PIN

Warning: Your Personal Identification Number (PIN) is important and should be kept secure at all times.

| Enter New PIN                |        |
|------------------------------|--------|
| Re-enter new I<br>to confirm | PIN,   |
| Change PIN                   | Cancel |

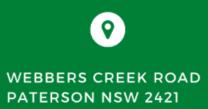

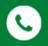

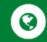

(02) 49 385 828

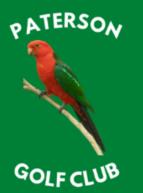

### EST 1994 | #HOMEOFTHEKINGPARROT

#### **MAKING A BOOKING**

- Select an available date.
  - o Dates where competitions are available with be highlighted in blue.
  - Some competitions may be highlighted in blue but are not accepting bookings until a later date.

## **Golf Bookings Portal**

| < Back Change PIN Member Lookup Create Booking Show My Bookings Logout |         |            |               |                |                  |        |
|------------------------------------------------------------------------|---------|------------|---------------|----------------|------------------|--------|
|                                                                        | << Back | Change PIN | Member Lookup | Create Booking | Show My Bookings | Logout |

## **Competition Selection**

Select the Competition date

| <   |     | А   | pril 202 | 21  |     | >   |
|-----|-----|-----|----------|-----|-----|-----|
| Mon | Tue | Wed | Thu      | Fri | Sat | Sun |
| 29  | 30  | 31  | 1        | 2   | 3   | 4   |
| 5   | 6   | 7   | 8        | 9   | 10  | 11  |
| 12  | 13  | 14  | 15       | 16  | 17  | 18  |
| 19  | 20  | 21  | 22       | 23  | 24  | 25  |
| 26  | 27  | 28  | 29       | 30  | 1   | 2   |
| 3   | 4   | 5   | 6        | 7   | 8   | 9   |

**WEBBERS CREEK ROAD** PATERSON NSW 2421

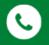

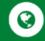

(02) 49 385 828

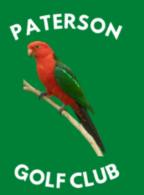

### EST 1994 | #HOMEOFTHEKINGPARROT

#### **MAKING A BOOKING**

- Available tee times will display within a table including names of players already booked in for that specific competition.
  - If group is already full the *Book Now* button will not be able to be selected, i.e. in the below example tee times at 7:00am, 7:20am & 7:30am are not available due to 4 players already being registered

## **Golf Bookings Portal**

| << Back | Change PIN | Member Lookup | Create Booking | Show My Bookings | Logout |
|---------|------------|---------------|----------------|------------------|--------|
|         |            |               |                |                  |        |

## Tee Time Selection

| Satu    | rday, 17 A | April 2021: Stableford                                                 |           |
|---------|------------|------------------------------------------------------------------------|-----------|
| Time    | Tee        | Details                                                                |           |
| 7:00 AM | Tee 1      | John Walker<br>Margaret Walker<br>Peter Nicholson<br>Fred Cox          | Book Now! |
| 7:10 AM | Tee 1      | Larry Castle<br>Denis Crossman<br>2 Tee times available                | Book Now! |
| 7:20 AM | Tee 1      | Robert Richardson<br>Joseph Jackson<br>David Singles<br>Michael Dobosz | Book Now! |
| 7:30 AM | Tee 1      | Glenn Davies<br>Allan Mckinnon<br>Greg Scott<br>Greg Sainsbury         | Book Now! |

WEBBERS CREEK ROAD PATERSON NSW 2421

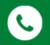

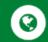

(02) 49 385 828

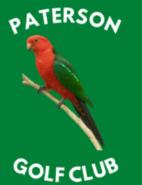

### EST 1994 | #HOMEOFTHEKINGPARROT

#### **MAKING A BOOKING**

•

- Available tee times will display within a table including names of players already booked in for that specific competition.
- Enter your Member Number in the field & select the adjacent icon which will automatically populate the fields with your First & Surname.
  - You can add other players when you book as either a Member or as a Visitor.
    - For Members use their Member Number.
    - For Visitors use the drop-down menu & select Visitor, enter their name & in the comment field their Golf Link Number if known.

## **Golf Bookings Portal**

### Edit Selected Tee Time

| Tee Off Time<br>Competition<br>Tee Off From<br>Booked By | Saturday, 17 April 2021 7:10<br>Stableford<br>Tee 1<br>359: Ramsey Vane-Wood                                    | MA 0                |           |          |   |
|----------------------------------------------------------|----------------------------------------------------------------------------------------------------|---------------------|-----------|----------|---|
| Previous Bookir                                          | ngs <select from="" p<="" partners="" td=""><td>previous bookings&gt;</td><td></td><td></td><td>~</td></select> | previous bookings>  |           |          | ~ |
| Player 1                                                 |                                                                                                    |                     |           |          |   |
| Player Type                                              | Member 🗸                                                                                                    | Member Number       | 00131     | <b>A</b> |   |
| First Name                                               | Larry                                                                                                    | Surname             | Castle    |          |   |
| Player 2                                                 |                                                                                                    |                     |           |          |   |
| Player Type                                              | Member 🗸                                                                                                    | Member Number       | 00291     | <b>A</b> |   |
| First Name                                               | Denis                                                                                                    | Surname             | Crossman  |          |   |
| Player 3 Delet                                           | te this booking!                                                                                                |                     |           |          |   |
| Player Type                                              | Member 🗸                                                                                                    | Member Number       | 359       | <b>A</b> |   |
| First Name                                               | Ramsey                                                                                                    | Surname             | Vane-Wood |          |   |
| Player 4 Delet                                           | te this booking!                                                                                                |                     |           |          |   |
| Player Type                                              | Visitor 🗸                                                                                                    | Member Number       | Visitor   | <b>A</b> |   |
| First Name                                               | Tiger                                                                                                    | Surname             | Woods     |          |   |
| Comment                                                  | Visitor from Medalist GC                                                                                        | C - GA Number; 2111 | 600123    |          |   |
| Process                                                  | Cancel                                                                                                    |                     |           |          |   |

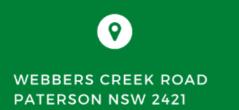

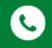

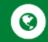

(02) 49 385 828

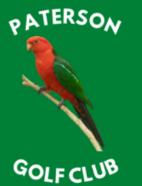

### EST 1994 | #HOMEOFTHEKINGPARROT

#### **MAKING A BOOKING**

- After you have made your first booking, you will have the option to select from other bookings you have been included in, i.e., if you generally play in the same group only one player is needed to book in the other members of their group.
- To do so, simply use the drop-down menu *Previous Bookings* & select your group.
- Select *Process* button to save.

## **Golf Bookings Portal**

#### Book Selected Tee Time

| Tee Off Time<br>Competition<br>Tee Off From<br>Booked By | Stab<br>Tee | irday, 17 April 2021<br>bleford<br>1<br>: Ramsey Vane-Woo                                                                           |       | ) AM              |      |             |         |          |           |
|----------------------------------------------------------|-------------|----------------------------------------------------------------------------------------------------|-------|-------------------|------|-------------|---------|----------|-----------|
| Previous Booki                                           | ngs         | <select fr<="" partners="" td=""><td>om p</td><td>previous bookings</td><td>&gt;</td><td></td><td></td><td></td><td>~</td></select> | om p  | previous bookings | >    |             |         |          | ~         |
|                                                          |             | <select fr<="" partners="" td=""><td></td><td></td><td></td><td></td><td></td><td></td><td></td></select>                           |       |                   |      |             |         |          |           |
| Player 1                                                 |             | 24-Apr-21 Tee 1: R<br>17-Apr-21 Tee 1: R                                                                                            |       |                   |      |             |         |          | a Bontlov |
| Player Type                                              |             |                                                                                                    | inis. |                   | yυγ  | valle wood, | Michael |          | Dentiey   |
| First Name                                               |             | Ramsey                                                                                                    |       | Surname           |      | Vane-Wood   |         |          |           |
|                                                          |             |                                                                                                    | _     |                   |      |             |         |          |           |
| <u>Player 2</u>                                          |             |                                                                                                    |       |                   |      |             |         |          |           |
| Player Type                                              |             | Member                                                                                                    | ~     | Member Number     | r    |             |         | <b>A</b> | ]         |
| First Name                                               |             |                                                                                                    |       | Surname           |      |             |         |          |           |
| Player 3 Dele                                            | te th       | is booking!                                                                                                    |       |                   |      |             |         |          |           |
| Player Type                                              |             | Member                                                                                                    | ~     | Member Numbe      | r    |             |         | 8        |           |
| First Name                                               |             |                                                                                                    |       | Surname           |      |             |         |          |           |
| Player 4 Dele                                            | te th       | is booking!                                                                                                    | _     |                   |      |             |         |          |           |
| Player Type                                              |             |                                                                                                    | ~     | Member Numbe      | r    |             |         | <b>A</b> |           |
| First Name                                               |             |                                                                                                    |       | Surname           |      |             |         |          |           |
| Comment                                                  | Ca          | Visitor from Medalis                                                                                                    | st GC | C - GA Number; 2  | 1116 | 500123      |         |          |           |
| . 100033                                                 | Ja          |                                                                                                    |       |                   |      |             |         |          |           |

WEBBERS CREEK ROAD PATERSON NSW 2421

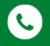

0

(02) 49 385 828

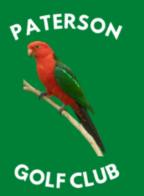

### EST 1994 | #HOMEOFTHEKINGPARROT

Edit Booking!

#### **REVIEWING / ADJUSTING BOOKINGS**

Rigby Vane-Wood Ramsey Vane-Wood

Liam Bentley

Saturday 24-Apr-2021: Stableford

Booked By: Liam Bentley

• Should you need to either adjust your booking if you are not attending or wish to change tee times, select **Show My Bookings** & then select the **Edit Booking** button.

| Golf    | Во      | okings Portal                                                                                                    |                      |  |
|---------|---------|----------------------------------------------------------------------------------------------------|----------------------|--|
| << Back | Char    | nge PIN Member Lookup Create Booking Show My                                                                                            | Bookings             |  |
| NB:     | You may | only edit bookings made by you or a booking made for yo                                                                                 | u by another member. |  |
| Time    | Tee     | Details                                                                                                    |                      |  |
| 7:50 AM | Tee 1   | Saturday 17-Apr-2021: Stableford<br>Booked By: Administration<br>Ramsey Vane-Wood<br>Rigby Vane-Wood<br>Michael Shanley<br>Liam Bentley | Edit Booking!        |  |
| 7:40 AM | Tee 1   | Saturday 24-Apr-2021: Stableford<br>Booked By: Rigby Vane-Wood                                                                          | Edit Booking!        |  |

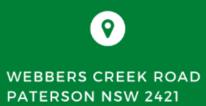

7:40 AM Tee 1

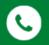

0

(02) 49 385 828

## PATERSON GOLF CLUB

### EST 1994 | #HOMEOFTHEKINGPARROT

#### **REVIEWING / ADJUSTING BOOKINGS**

- Within this screen you will only be able to edit your booking.
- To remove your booking from this tee time, select the *Delete this booking* link which will clear your name & then select the *Process* button to save the changes.
- You can now book at another available tee time.

## **Golf Bookings Portal**

## Edit Selected Tee Time

| Previous Bookings <select bookings="" from="" partners="" previous="">           Player 1         Player Type       Member       00360         First Name       Rigby       Surname       Vane-Wood         Player 2       Delete this booking!       Player Type       Member       00359         First Name       Surname       Visual Member       Visual Member</select> |             | 0 AM                 | ırday, 24 April 2021 7:4<br>oleford<br>1<br>: Ramsey Vane-Wood         | Competition Stat<br>Tee Off From Tee |
|----------------------------------------------------------------------------------------------------|-------------|----------------------|------------------------------------------------------------------------|--------------------------------------|
| Player Type     Member     Member Number     00360       First Name     Rigby     Surname     Vane-Wood       Player 2     Delete this booking!     Member Number     00359       Player Type     Member     0     0                                                                                                    | ngs> 🗸      | previous bookings> • | <select from<="" partners="" td=""><td>Previous Bookings</td></select> | Previous Bookings                    |
| First Name  Rigby    Player 2  Delete this booking!    Player Type  Member                                                                                                    |             |                      |                                                                        | <u>Player 1</u>                      |
| Player 2 Delete this booking!     Member     Member       Player Type     Member     00359                                                                                                    | ber 00360   | Member Number        | Member 🗸                                                               | Player Type                          |
| Player Type Member V Member Number 00359                                                                                                    | Vane-Wood   | Surname              | Rigby                                                                  | First Name                           |
| Player Type Member V Member Number 00359                                                                                                    |             |                      | is booking!                                                            | Player 2 Delete th                   |
| First Namo                                                                                                    | ber 00359   | Member Number        |                                                                        |                                      |
| Ramsey Surfaille Vane-Wood                                                                                                    | Vane-Wood   | Surname              | Ramsey                                                                 | First Name                           |
| <u>Player 3</u>                                                                                                    |             |                      |                                                                        | Player 3                             |
| Player Type Member v Member Number 00385                                                                                                    | ber 00385 A | Member Number        | Member 🗸                                                               | Player Type                          |
| First Name Liam Surname Bentley                                                                                                    | Bentley     | Surname              | Liam                                                                   | First Name                           |
| Player 4 Delete this booking!                                                                                                    |             |                      | <u>is booking!</u>                                                     | Player 4 Delete th                   |
| Player Type Member V Member Number                                                                                                    | ber 🔥       | Member Number        | Member 🗸                                                               | Player Type                          |
| First Name Surname                                                                                                    |             | Surname              |                                                                        | First Name                           |
| Comment                                                                                                    | 11          |                      |                                                                        | Comment                              |
| Process Cancel                                                                                                    |             |                      | ncel                                                                   | Process                              |

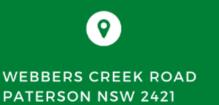

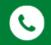

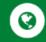

(02) 49 385 828